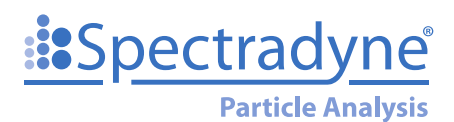

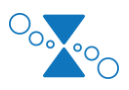

# **Spectradyne Tools Release History:**

#### **Version 2.4.0, Released 11/15/18:**

#### **New features:**

- 1. Data acquisition can be automatically stopped upon storing a user-chosen number of points or by reaching a pre-chosen % counting error. The user can also define over what size range this count or error is measured in.
- 2. Data in auto-analysis engine (stats files) can be automatically filtered using default diameter and transit time filters prior to saving as a combined file, eliminating the need for postprocessing. All of the original data is still available for regular post-processing in Viewer if desired.
- 3. Button added to "Finish Priming Manually" for non-standard samples
- 4. D10, D50, D90 can be reported for integration ranges
- 5. CSD Measurements can be displayed in volume-normalized mode
- 6. In Viewer, CSD integration ranges can now be typed in explicitly (in addition to interactive mode already present)
- 7. Ability to subtract one CSD from another added in Viewer. For example, a "blank" buffer run can be subtracted from a sample run to yield difference
- 8. User is now notified in bias has been turned off prior to acquisition
- 9. Increase in type point size on scatter plot legend
- 10. Various other bug fixes and performance improvements

### **Version 2.3.6, Released 12/28/17:**

### **New features:**

- 1. Ability to name and designate output data file folders
- 2. Ability to designate a "run prefix" to the file-naming convention prior to run
- 3. Button added to auto-analysis engine (acquisition) to generate combined file after completion of run
- 4. Ability to store and load custom scaling factors for size and concentration
- 5. Numerous additions to data plotting capabilities:
	- a. Plot with volume weighting
	- b. Ability to create custom report with user-definable bins
	- c. User-definable bin widths, linear or percentage, set values for each
	- d. Display absolute concentration on Y-axis
	- e. Option to plot with legend off data
- 6. In multi-mode, ability to hover over individual CSD to highlight file name
- 7. When plotting on log scale, no zero points are displayed (eliminates heavy, distracting lines on zero points)
- 8. Added Mold Class (i.e. "TS-300", "TS-2000") to the metadata, based upon supplied MoldID
- 9. "End Run" button also stops acquisition, eliminating one step (single click to end)
- 10. "Clear Constriction" button also stops acquisition (similar to 7); also, if in "Continuous" acquisition mode, will automatically restart acquisition after clear constriction is finished
- 11. Added button to "restart" auto-analysis engine if CSD display stops updating (rare occurrence; this is a "fix" until we can find bug in Windows)

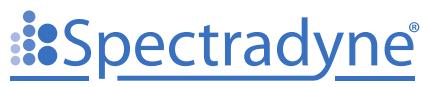

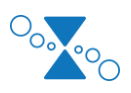

**Particle Analysis** 

- 12. Improved sizing linearity when processing raw data
- 13. Output to Lumetics LINK data management and analysis software [\(http://lumetics.com/products/\)](http://lumetics.com/products/)
- 14. Various bug fixes

## **Version 2.2.1, Released 9/7/17:**

#### **New features:**

- 1. Added "real-time CSD" display during acquisition: raw files flagged as "good" are automatically processed into a size distribution in real-time
- 2. Real-time CSD graph can display integrated absolute concentration across user-set arbitrary size range (displays concentration, number of particles measured, and positive/negative counting error)
- 3. One-click operation after cartridge insertion; simply click "Go" and priming routine starts, followed by data acquisition once priming is completed
- 4. Much improved speed of processing raw files to CSD (takes advantage of multiple processor cores)
- 5. Faster priming sequences
- 6. Various bug fixes